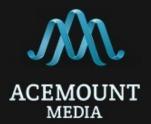

# SMS API (v1.0)

Communication with the service is performed by sending HTTP - requests to the specified address using **«JSON»** data exchange format.

# 1. Request authentication

For authentication request is used "OAuth 2".

When using this type of authentication, it is necessary to use token, which can be obtained in your account in the "Settings" section (above right).

You should send no more than 9 requests per second, otherwise you will receive the HTTP status "**429**" (look error table below).

### 2. Sending messages

Service address: https://api.acemountmedia.com/sms/send

Sending messages is carried out by using parameters described below.

| Parameter  | Туре    | Mandatory | Description                                                                                    |
|------------|---------|-----------|------------------------------------------------------------------------------------------------|
| originator | string  | +         | Sender ID                                                                                      |
| phones     | array   | +         | Array of MSISDNs (phone numbers) in international format (up to 100 phone numbers per request) |
| text       | string  | +         | Text of the message                                                                            |
| lifetime   | integer | -         | Lifetime of the message (seconds)<br>- allowable range (0 - 14400)<br>- default: 14400         |

# Example of sending a message in PHP

```
- fill an array with required parameters
```

```
$data = [
      "phones" => [
            "380989111111","380989111112", "380989111113","79020577777",
            "22376371420","22377554183"
      ],
      "text" => "test sms",
      "originator" => "send"
```

- covert «\$data» in JSON format.

```
$data = json_encode($data);
```

- create a request.

];

To authenticate the request, you need to set the values of the *curl* - parameter «CURLOPT\_HTTPHEADER» using your account data.

Example: 'Authorization: Bearer '.'your\_token'.

### Request example:

```
ch = curl init();
 curl setopt($ch, CURLOPT HTTPHEADER, array(
   'Content-Type: application/json',
   'Content-Length: '. strlen($data),
   'X-Requested-With: XMLHttpRequest',
   'Accept: application/json, text/javascript, */*; q=0.01',
   'Authorization: Bearer '.'your_token')
 );
curl setopt($ch, CURLOPT RETURNTRANSFER, true);
curl setopt($ch, CURLOPT POST, true);
curl setopt($ch, CURLOPT POSTFIELDS, $data);
curl_setopt($ch, CURLOPT_URL, 'https://api.acemountmedia.com/sms/send');
$result = curl_exec($ch);
curl_close($ch);
```

```
An example of a JSON request that should be a result:
{
    "phones": [
        "380989111111","380989111112","380989111113","79020577777",
        "22376371420","22377554183"
],
    "text": "test sms",
        "originator": "send"
}
```

- service response to the message send request.

In a response, you get the HTTP status code and info about your request.

| Possible processable statuses of this response: |
|-------------------------------------------------|
|-------------------------------------------------|

| HTTP status code | Description                                                  |
|------------------|--------------------------------------------------------------|
| 200              | Message(s) successfully sent.                                |
| 400              | Input Validation Error.                                      |
| 401              | User Authentication Error.                                   |
| 452              | Message(s) create Error. (look a description in error table) |
| 453              | Message(s) duplication in the interval less than 2 minutes.  |
| 500x             | Service is temporarily unavailable.                          |

If the message(s) successfully sent, you will receive HTTP status "200" and information about every message in an array, consisting off: MSISDN(phone number) and message ID (which can be used to request delivery reports). JSON response example:

```
{
      "success_request": {
            "info": {
                  "380989111111": "1474",
                  "38098911112": "1475",
                  "380989111113": "1476",
                  "79020577777": "1477"
            },
            "additional_info": {
                  "bad_account_settings": [
                        "22376371420",
                        "22377554183"
                  ]
            }
      }
}
```

### Pay attention!

In addition to the information about sent message(s), response may include information about phone numbers, for which messages were not send due to some reason (look table below).

| Error                    | Description                                             |  |
|--------------------------|---------------------------------------------------------|--|
| not_available_originator | Sender ID is not available for your account.            |  |
| no_money                 | insufficient of funds on your account                   |  |
| phone_in_black_list      | MSISDN(phone number) is blacklisted.                    |  |
| bad_account_settings     | Account configuration error. Contact technical support. |  |
| text_blocked             | Message text is rejected.                               |  |
| blocked_sender           | Sender ID is rejected.                                  |  |

### Message send errors description

# 3. Request of a delivery report

Service address: https://api.acemountmedia.com/sms/status

To request a delivery report(s) you need to pass a single parameter:

| Parameter | Туре  | Description                                               |
|-----------|-------|-----------------------------------------------------------|
| id_sms    | array | Array of message ID's (received during successful send of |
|           |       | the messages) for which you need to get reports           |

### Limitations:

The number of message ID's in one request of delivery reports **should not exceed 100**. Also, do not forget about limiting the frequency of requests to the service.

# Now, let's take a look at the example of a delivery report request

Perform all same actions as with sending a message, but change the request parameters.

How to create an **«\$auth**» variable(for request authentication) you can fine in the Message send section of this API.

```
Request example:
```

```
$data = [
    'id_sms' => ["1474","1475","1476"]
];
$data = json_encode($data);
$ch = curl_init();
curl_setopt($ch, CURLOPT_HTTPHEADER,
    array( 'Content-Type: application/json',
    'Content-Length: ' . strlen($data),
    'X-Requested-With: XMLHttpRequest',
    'Accept: application/json, text/javascript, */*; q=0.01',
    'Authorization: Bearer '.'your_token')
```

```
curl_setopt($ch, CURLOPT_RETURNTRANSFER, true);
curl_setopt($ch, CURLOPT_POST, true);
curl_setopt($ch, CURLOPT_POSTFIELDS, $data);
curl_setopt($ch, CURLOPT_URL, 'https://api.acemountmedia.com/sms/status');
$result = curl_exec($ch);
curl_close($ch);
```

An example of a *JSON* request that should be a result:

```
{
	"id_sms" : ["1474", "1475", "1476"]
}
```

### Getting a response

In a response you will receive HTTP status code and a delivery report.

Possible processable statuses of this response:

| HTTP status code | Description                                                         |  |
|------------------|---------------------------------------------------------------------|--|
| 200              | Request successfully processed.                                     |  |
|                  | Possible message states:                                            |  |
|                  | The service returns 4 types of message states. (parameter «info»):  |  |
|                  | <b>0 -</b> message sent;                                            |  |
|                  | <b>1 -</b> message delivered;                                       |  |
|                  | <b>2 -</b> message undeliverable.                                   |  |
|                  | <b>3</b> - expired, lifetime exceeded;                              |  |
| 400              | Input Validation Error.                                             |  |
| 401              | User Authentication Error.                                          |  |
| 429              | Requests limit exceeded You should send no more than 9 requests per |  |
|                  | second                                                              |  |
| 453              | No data found.                                                      |  |
| 500x             | Service is temporarily unavailable.                                 |  |

After a successful request for the delivery reports you will receive Status code **«200**» and info for each message in the array, consisting of: Message ID and message state.

JSON response example:

```
{
```

}

```
"successful_request": {
    "1452": "1",
    "1453": "1",
    "1454": "2"
}
```

### 4. Request of available sender ID's list

# Service address: https://api.acemountmedia.com/sms/originator

To get a list of available sender ID's you need to pass authorization.

For details, look **item 1** of this API, as well as an example of implementation in PHP - **item 2**. The request body must be empty, service does not require additional parameters.

| Response                           | Description                                            |
|------------------------------------|--------------------------------------------------------|
| No available any sender name       | No approved sender ID's for your account               |
| Allow all sender name. Please,     | Any sender ID can be used without approval             |
| contact to your manager for detail |                                                        |
| information                        |                                                        |
| successful_request                 | After successful request, you will receive information |
|                                    | about sender ID's, that are listed in your account.    |
|                                    | JSON response example:                                 |
|                                    |                                                        |
|                                    | "successful_request": [                                |
|                                    | {                                                      |
|                                    | "originator": "AMG",                                   |
|                                    | "state": "completed"                                   |
|                                    | },                                                     |
|                                    | {                                                      |
|                                    | "originator": "VashZakaz",                             |
|                                    | "state": "completed"                                   |
|                                    | }                                                      |
|                                    | ]                                                      |

### Table of possible responses:

# 5. Request of account balance

### Service address: https://api.acemountmedia.com/sms/balance

To request balance of your account, you need to pass authorization.

For details, look **item 1** of this API, as well as an example of implementation in PHP - **item 2**. The request body must be empty, service does not require additional parameters.

### Service response:

After successful request, you will get information about balance of your account and a currency. *JSON* response example:

```
{
    "successful_request": {
        "currency": "UAH",
        "money": 28.219
    }
}
```

### 6. Getting statuses on URL

To get statuses on the URL, you need to fill in the "URL for SMS reports" field in your account.

An example of filling the field:

```
Sms URL report
```

```
https://my.acemountmedia.com/site/test
```